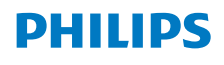

## İnternet Radyo

8000 Serisi

TAR8805

# Kullanıcı Kılavuzu

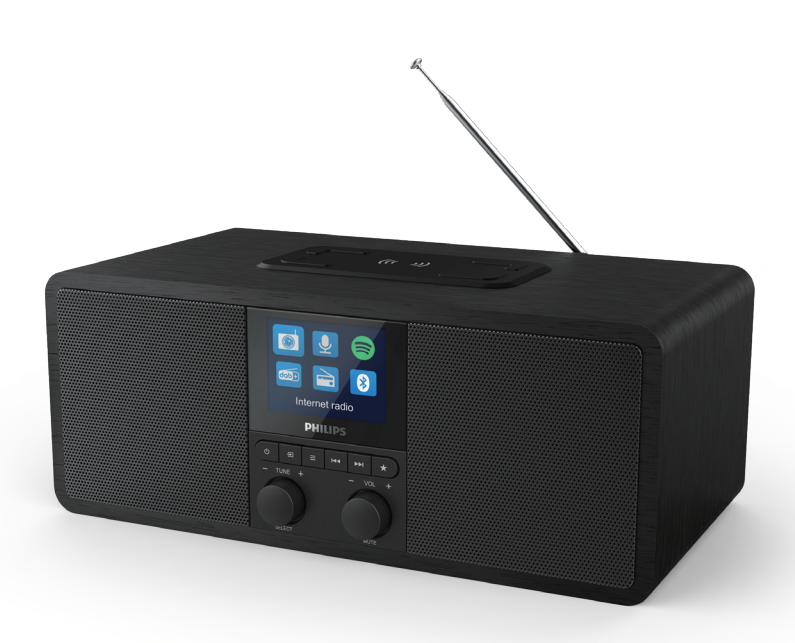

Ürününüzü kaydettirin ve destek alın www.philips.com/support

## İçerik

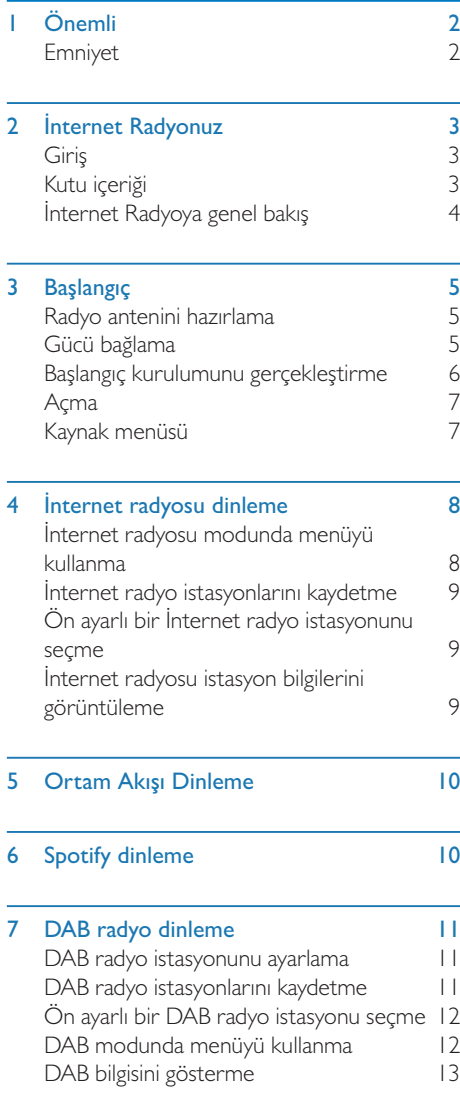

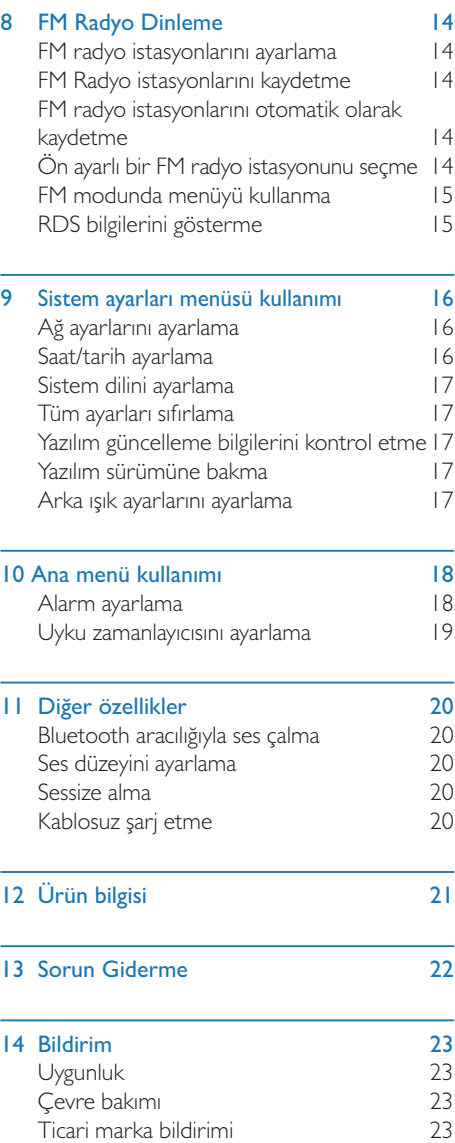

## 1 Önemli

## Emniyet

### Uyarı

- Asla bu internet radyonun muhafazasını çıkarmayın.
- Asla bu internet radyonun hiçbir parçasını yağlamayın.
- Asla bu internet radyoyu diğer elektrikli ekipmanların üzerine yerleştirmeyin.
- Bu internet radyoyu doğrudan güneş ışığından çıplak alevlerden veya sıcaktan koruyun.
- İnternet radyosunun bağlantısını kesmek için güç kablosuna, fişe veya adaptöre her zaman kolayca erişebildiğinizden emin olun.
- Bu talimatları okuyun ve uygulayın.
- t Ürünün etrafında havalandırma için yeterli boş alan olduğundan emin olun.
- Tüm servis hizmetleri için kalifiye servis personeline başvurun. İnternet radyosu herhangi bir şekilde hasar görmüşse; güç kaynağı kablosu veya fişi hasar görmüş, üzerine sıvı dökülmüş veya içine bir şeyler düşmüşse, internet radyosu yağmura veya neme maruz kalmışsa, normal bir şekilde çalışmıyorsa veya düşürülmüşse servis gereklidir.
- Sadece üretici tarafından belirtilen parcaları/ aksesuarları kullanın.
- Sadece kullanım kılavuzunda listelenen güç kaynaklarını kullanın.
- t Şimşekli fırtınalı havalarda veya uzun süre kullanılmayacağı zaman bu ürünün fişini çekin.
- t Ürünü, sıvı damlamasına veya sıçramasına maruz bırakmayın.
- Ürünün üzerine herhangi bir tehlike kaynağı yerleştirmeyin (örneğin; sıvı dolu nesneler, yanan mumlar).
- Doğrudan Takılabilir Adaptörün fişinin bağlantı kesme cihazı olarak kullanıldığı durumlarda, bağlantı kesme aygıtı çalışmaya hazır durumda olmalıdır.
- Bu cihazı suya yakın yerlerde kullanmayın.
- Üreticinin talimatlarına uygun olarak kurulum yapın.
- Radyatörler, kalorifer ızgaraları, sobalar veya ısı üreten diğer cihazlar (amfilikatörler dahil) gibi ısı kaynaklarının yanına kurmayın.

## 2 İnternet Radyonuz

Satın aldığınız için Teşekkür ederiz ve Philips'e Hoş geldiniz! Philips'in sunduğu tüm destekten yararlanmak için www.philips.com/welcome adresinde ürününüzü kaydediniz.

## Giriş

Bu Radyo ile

- Ağ bağlantısı üzerinden İnternet Radyo dinleyebilirsiniz.
- FM ve Dijital Ses Yayını (DAB) Radyosu dinleyebilirsiniz.
- Bluetooth etkin cihazlardan ses çalabilirsiniz.
- Spotify için telefonunuzu, tabletinizi veya bilgisayarınızı uzaktan kumanda olarak kullanabilirsiniz.
- Zamana bakabilir ve iki alarm ayarlayabilirsiniz.
- Kablosuz şarj cihazı veya USB ile mobil cihazlarınızı şarj edebilirsiniz.

## Kutu içeriği

Paketinizin içeriğini kontrol edin ve tespit edin:

- Internet Radyo
- · Güç adaptörü
- Hızlı Başlangıç Rehberi
- Güvenlik ve Garanti Kartı

## İnternet Radyoya genel bakış

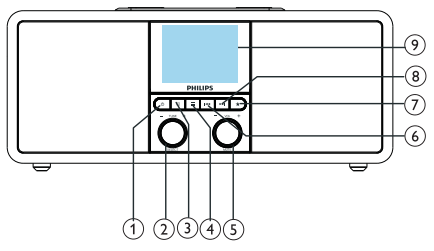

#### $(1)$

- Radyoyu açın.
- Bekleme moduna geçin.

#### $\bigcup$  SELECT (Seç) düğmesi  $\Omega$

- Radyo istasyonlarını ayarlamak için saat yönünde veya saat yönünün tersine çevirin.
- Menü listesinde dolaşmak için saat yönünde ya da saat yönünün tersine çevirin.
- Bir seçimi onaylamak için basın.
- FM radyo modunda, tüm istasyonları otomatik tarama için basılı tutun.

#### $(3)$  = KAYNAK düğmesi

Kaynak menüsüne girmek için basın.

#### $(4) \equiv$  MENÜ düğmesi

- Calışma modunda, en üst menüye erişin.
- t FM/DAB modunda bilgileri görüntülemek için basın.

#### VOL (Ses)/MUTE (Sessiz) düğmesi

- Ses düzeyini ayarlamak için döndürün.
- Sessize almak için basın veya sessizden çıkın.
- ÖNCEKİ düğmesi
	- Bluetooth modunda: Önceki parçaya geçmek için basın.
	- Kanal arayıcı modunda: Mevcut önceki istasyona geçmek için basın.
	- Kanal arayıcı modunda: Bir istasyon ayarlanana kadar frekansı azaltmak için sürekli basılı tutun.

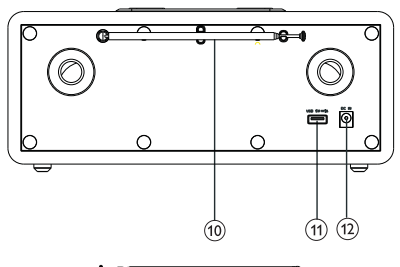

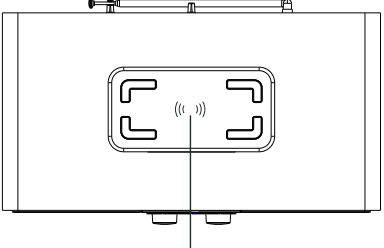

 $\widehat{A}$ 

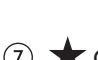

### $\widehat{I}$   $\bigoplus$  ÖN AYAR

- Radyo istasyonlarını kaydedin.
- t Önceden ayarlanmış istasyon listesini görüntüleyin.

#### **(8) ►►I SONRAKİ düğmesi**

- Bluetooth modunda: Sonraki parçaya geçmek için basın.
- t Kanal arayıcı modunda: Mevcut sonraki istasyona geçmek için basın.
- Kanal arayıcı modunda: Bir istasyon ayarlanana kadar frekansı arttırmak için sürekli basılı tutun.
- Gösterge Ekranı
	- Mevcut durumu gösterir.

#### Radyo anteni/Wi-Fi anteni

- Radyo sinyali alımını geliştirir.
- Wİ-Fİ alımını geliştirir.
- USB girişi (Sadece şarj içindir)
	- Harici cihazı sari edin (DC5V | A).
- $(12)$  DC IN (DC Giriş)
	- AC güç adaptörünü bağlayın.

#### Kablosuz Qi Şarj Pedi

Akıllı telefonu kablosuz olarak şari edin.

## 3 Başlangıç

Bu bölümdeki talimatları her zaman sırasıyla uygulayın.

## Radyo antenini hazırlama

Daha iyi radyo çekimi için, anteni tamamen uzatın ve konumunu ayarlayın.

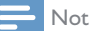

• Paraziti önlemek için, anteni diğer radyasyon kaynaklarından mümkün olduğunca uzağa yerleştirin.

## Gücü bağlama

#### Dikkat

- t Ürün hasarı riski! Güç geriliminin, İnternet radyonun arkasında veya altında yazılı olan gerilim değeri ile aynı olduğundan emin olun.
- Elektrik carpma riski! AC fisini prizden çekerken daima fişten tutarak prizden çekin, Asla kablodan çekmeyin.
- 1 Güç Adaptörünü şuraya bağlayın:
	- · Radyonun arkasındaki DC IN (DC giriş) soketine ve duvar prizine.

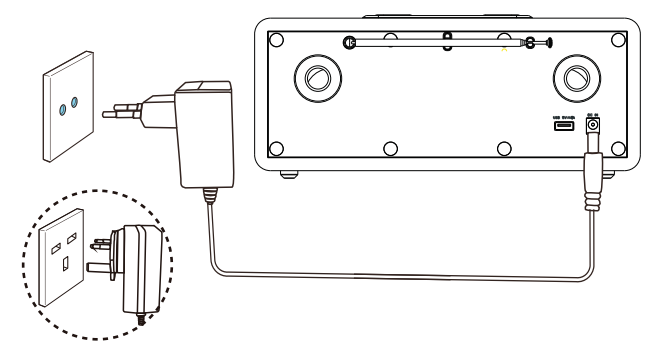

## Başlangıç kurulumunu gerçekleştirme

Radyo ilk kez açıldığı zaman, gösterge panelinde [Setup wizard] (Kurulum sihirbazı) görülür. Bazı temel ayarları yapılandırmak için aşağıdaki talimatları izleyin.

İnternet radyoyu dinlemek için, ilk olarak Wi-Fi bağlantısı kurmanız gerekmektedir. Wi-Fi Korumalı Kurulum (WPS), güvenli kablosuz ev ağının kolay kurulması için Wi-Fi Alliance tarafından oluşturulan bir standarttır. Kablosuz yönlendiriciniz WPS'i destekliyorsa, iki kurulum yönteminden biriyle radyoyu yönlendiriciye hızlı ve güvenli bir şekilde bağlayabilirsiniz: Basma Düğmesi Yapılandırması (PBC) veya Kişisel Tanımlama Numarası (PIN). WPS'yi desteklemeyenler için, radyoyu kablosuz yönlendiriciye bağlamak için başka bir seçeneğiniz daha vardır.

#### Not

- Bir ağa bağlanmadan önce, ağ yönlendiricisi hakkında bilgi edinin.
- Evinizin Wi-Fi ağının etkin olduğundan emin olun.
- Daha iyi Wi-Fi alımı için Wi-Fi anteninin konumunu döndürün ve ayarlayın.
- **Setup wizard** (Kurulum sihirbazı) gösterildiğinde, SEÇ düğmesini kurulumu başlatmak için [YES] (Evet)'i seçmek üzere döndürün. [NO] (Hayır) seçerseniz bir sonraki seferde sihirbazı çalıştırmanız tekrar sorulacaktır.

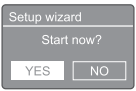

- 2 Onaylamak için SEC düğmesine basın.
	- $\rightarrow$  [12/24 hour format] (12/24 saat biçimi) gösterilir.
- **3** SEÇ düğmesini döndürerek 12 veya 24 saat biçimini seçin.
- 4 Onaylamak için SEÇ düğmesine basın. Otomatik güncelleme listesi görüntülenir
- 5 Zamanı radyo istasyonları ile güncellemeyi seçmek için adım 3 ve 4'ü tekrarlayın.

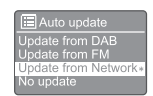

- **[Update from DAB]** (DAB 'dan güncelle): Zamanı DAB istasyonları ile güncelleyin.
- [Update from FM] (FM 'den güncelle): Zamanı FM istasyonları ile güncelleyin.
- **[Update from Network]** (Ağdan güncelle): Zamanı İnternet radyo istasyonları ile güncelleyin.
	- → Eğer [Update from Network] (Ağdan güncelle) seçilirse, zaman dilimini seçmek için adım 3 ve 4 tekrarlayın ve sonra adım 3 ve 4'ü yeniden tekrar ederek gün ışığı tasarruf zamanını ayarlayın.
- [No update] (Güncelleme yapma): Zaman senkronizasyonu devre dışı bırakın.
	- → [No update] (Güncelleme yapma) seçildiğinde, tarih ve zamanı ayarlamak için adım 3 ila 4'ü tekrar edin.
- 6 Ağa bağlı kalmak için [YES] (Evet) seçmek üzere adım 3 ila 4 'ü tekrarlayın.
- $7$  Wlan bölgesini seçmek için adım 3 ila 4'ü tekrarlayın.
	- Radyo, kablosuz ağları otomatik olarak aramaya başlar.
	- Kullanılabilir Wi-Fi ağlarının listesi görüntülenir.
- 8 Wi-Fi ağınızı seçmek için adım 3 ve 4'ü tekrarlayın.
- 9 Kablosuz yönlendiricinize bağlanmak için bir seçeneği seçmek üzere SEÇ düğmesine basın.

**WPS Setup** Push WPS button<br>at the other end

[Push Button] (Basma düğmesi): Kablosuz yönlendiriciniz WPS'i ve PBC kurulum yöntemini destekliyorsa, bu seçeneği seçin. Devam etmek için yönlendiriciniz üzerinde bağlantı düğmesine ve sonra OK (Tamam) düğmesine basmanız istenir.

- [Pin]: Kablosuz yönlendiriciniz WPS'i ve PIN kurulum yöntemini destekliyorsa, bu seçeneği seçin. Radyo, yönlendiriciye girebileceğiniz 8 haneli bir kod numarası oluşturur.
- [Skip WPS] (WPS'i atla): Kablosuz yönlendiriciniz WPS'i desteklemiyorsa, bu seçeneği seçin. Wi-Fi ağınızın şifresini girmeniz istenir.
- 10 Ekran panelinde belirtildiği şekilde ağa bağlanmak için WPS düğmesine basın veya kablosuz yönlendiricinizdeki şifreyi ya da anahtarı girin (Görüntülenen seçenekler; türüne ve kullanılan ağ korumasına bağlıdır).
	- Ağ anahtarını girerken, bir karakteri seçmek için SEÇ düğmesini döndürün ve sonra onaylamak için SEÇ düğmesine basın.

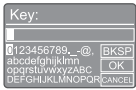

- İptal etmek için SEC düğmesini döndürerek [CANCEL] (İptal) seçin.
- Girişinizi onaylamak için SEÇ düğmesini döndürerek, **[OK]** (Tamam) secin.
- Girişinizi iptal etmek için SEÇ düğmesini döndürerek, **[OK]** (Tamam) seçin.
- $i$ slemden çıkmak için  $\equiv$  düğmesine basın.
	- ← Eğer ağ kurulduysa, [Connected] (Bağlandı) gösterilecektir.
- 11 [Setup wizard completed] (Kurulum sihirbazı tamamlandı) göründüğünde, ayarlardan çıkmak için OK (Tamam) düğmesine basın.

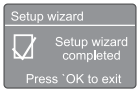

### İpucu

- Bazı Wi-Fi yönlendiricilerinde Wi-Fi bağlantısı yapmak için WPS düğmesine basılı tutmanız gerekebilir. Belirli yönlendiricilerin detaylar için kullanıcı kılavuzuna bakın.
- Kurulum sihirbazını tekrar çalıştırmak için [System settings] (Sistem ayarları) > [Setup wizard] (Kurulum sihirbazı) menüsünü seçin ("Sistem ayarları menüsü kullanımı" bölümüne bakın).

## Açma

- c düğmesine basın.
	- ← Radyo en son seçilen kaynağa geçer.

#### Bekleme moduna geçme

- d düğmesine tekrar basın.
	- Ekran panelini soluklaşır.
	- Saat ve tarih (ayarlanmışsa) görüntülenir.

### Not

Eğer sistem 15 dakika boyunca kullanılmazsa, radyo otomatik olarak bekleme moduna geçer.

## Kaynak menüsü

Kaynak menüsüne girmek için a düğmesine basın.

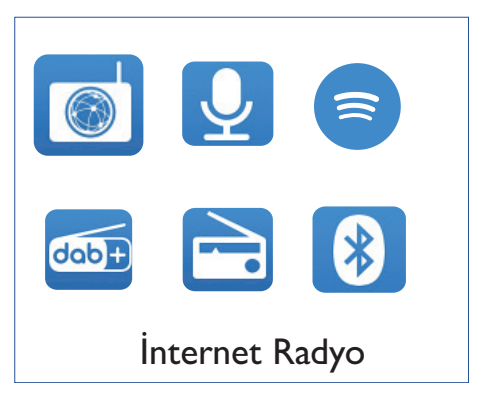

- Kaynağı seçmek için SEÇ düğmesini döndürün.
- 2 Onaylamak için SEÇ düğmesine basın.

## Internet radyosu 4 dinleme

Radyo, İnternet bağlantısı üzerinden dünyanın dört bir yanından binlerce radyo istasyonunu ve ortam akışını çalabilir.

### Internet radyosu modunda menüyü kullanma

İnternet bağlantısı bir kere kurulduktan sonra istasyon listesi içinde istasyonların bir listesini bulacaksınız. Yayını başlatmak için birini seçin.

#### Not

- Evinizin Wi-Fi ağının etkin olduğundan emin olun.
- Daha iyi Wi-Fi alımı için Wi-Fi anteninin konumunu döndürün ve ayarlayın.
- ı [Internet radio] (Internet Radyo) modunu secmek icin **-> KAYNAK** düğmesine basın.
	- ← Radyo bir önceki bağlanılan ağa bağlanmaya başlar ve sonra sizin en son dinlediğiniz İnternet radyo istasyonunu ayarlar.
	- ← Eğer ağ bağlantısı, radyo kablosuz ağları otomatik olarak aramaya baslamadan önce kurulmamışsa (ağ bağlantısını yapmak için "Başlangıç" > "Başlangıç kurulumunu gerçekleştirme" veya "Sistem ayarları menüsünü kullanma" > "Ağ ayarlarını ayarlama" seçimine bakınız).
- Menüye ulaşmak için **= MENÜ** düğmesine  $\mathcal{P}$ basın.
- 3 Menü seçenekleri arasından gezinmek için SEÇ düğmesini döndürün.

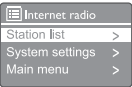

- [Station list] (İstasyon listesi): mümkün olan herhangi bir İnternet radyo istasyonunu ayarlayın.
- [System settings] (Sistem ayarları): sistem ayarlarını ayarlama (tüm calısma modları için aynı menü seçeneği. Detaylar için "Sistem ayarları menüsü kullanımı"bölümüne bakın).
- [Main menu] (Ana menü): ana menüye erişim (tüm çalışma modları için aynı menü seceneği. Detaylar için "Ana menü kullanımı" bölümüne bakın).
- 4 Bir seçeneği seçmek için SEÇ düğmesine basın.
- 5. Bir seçeneğin altında eğer herhangi bir alt seçenek mevcut ise adım 3 ila 4 'ü tekrarlayın.
	- Bir önceki menüye dönmek için = düğmesine basın.

#### [Station list] (İstasyon listesi)

- [Stations] (İstasyonlar):
	- [History] (Geçmiş): Internet radyo istasyonlarını geçmişe dayalı olarak arayın.
	- [Search] (Ara): Internet radyo istasyonlarını arayın. Arama yapmak üzere, karakter seçerek bir anahtar kelime girmek için SEÇ düğmesini döndürün, sonra devam etmek için SEC düğmesine basın.
	- [Location] (Konum): Internet radyo istasyonlarını konuma göre arayın.
	- [Popular] (Popüler): Intertnet üzerinde en cok popüler olan istasyonları ayarlayın.
	- [Discover] (Kesfet): Internet radyo için keşfet listesini ayarlayın.

### Internet radyo istasyonlarını kaydetme

#### Not

En fazla 20 adet Ön avar radyo istasyonu kaydedebilirsiniz.

- I Internet radyosu modunda, bir Internet radyo istasyonunu ayarlayın.
- $\overline{2}$ İki saniyeliğine \* ÖN AYAR düğmesine basılı tutun.
	- → Ön ayarlı istasyon listesi gösterilir.
- Ön ayar numarası seçmek için SEÇ 3 düğmesini döndürün.
- 4 Onaylamak için SEÇ düğmesine basın.
	- ← [Preset stored] (ön ayar kaydedildi) görüntülenir.
	- Stasyon seçilen pozisyona kaydedildi.

### Ön ayarlı bir İnternet radyo istasyonunu seçme

İnternet radyo modunda:

- **★ ÖN AYAR** düğmesine basın. ı
- 2 Numara seçmek için SEÇ düğmesini döndürün.
- 3 Onaylamak için SEÇ düğmesine basın.

## Internet radyosu istasyon bilgilerini görüntüleme

İnternet radyosu dinlerken, aşağıdaki bilgiler (varsa) aralarında gezinmek için = düğmesine sürekli basılı tutun:

- + İstasyon açıklaması
- → İstasyon tarzı ve konumu
- ← Kodek ve örnekleme oranı
- → Oynatma arabelleği
- $\rightarrow$  Tarih

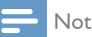

- Eğer 15 saniye içinde herhangi bir düğmeye basılmazsa, menüden cıkılır.
- $\bullet$ İstasyon listeleri ve alt menüler zamana ve konuma göre değişiklik gösterebilir.

## 5 Ortam Akışı Dinleme

- **1 Hz KAYNAK** düğmesine basarak [Podcasts] (Ortam Akışları) modunu seçin.
- 2 Menüye ulaşmak için = MENÜ düğmesine basın.
- 3 Menü seçenekleri arasından gezinmek için SEÇ düğmesini döndürün.
- 4 Bir seçeneği seçmek için SEÇ düğmesine basın.
- 5 Bir seçeneğin altında eğer herhangi bir alt seçenek mevcut ise adım 3 ila 4 'ü tekrarlayın.
	- $\mapsto$  Bir önceki menüye dönmek için  $\equiv$ düğmesine basın.

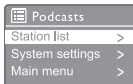

## 6 Spotify dinleme

Spotify için telefonunuzu, tabletinizi veya bilgisayarınızı uzaktan kumanda olarak kullanabilirsiniz.

Nasıl yapıldığını öğrenmek için www.spotify.com/ connect adresine gidin.

Spotify Yazılımı, burada bulunan üçüncü taraf lisanslarına tabidir:

www.spotify.com/connect/third-party-licenses.

## 7 DAB radyo dinleme

## DAB radyo istasyonunu ayarlama

İlk defa DAB radyo modunu seçtiğinizde veya istasyon listesi boşsa, radyo otomatik olarak tam tarama yapar.

- **t KAYNAK** düğmesine basarak **[DAB radyo]** modunu secin.
	- [Scanning] (taranıyor) gösterilecektir.
	- ← Radyo otomatik olarak tüm DAB Radyo istasyonlarını tarar ve kaydeder, sonra mevcut olan ilk istasyonu yayınlar.
	- $\rightarrow$  İstasyon listesi radyo hafızasına alınır. Radyoyu sonraki sefer açtığınızda, istasyon taraması yapılmaz.

#### Mevcut istasyon listesinden bir istasyon ayarlamak için:

DAB modunda, mevcut DAB istasyonları arasında gezinmek için SEÇ düğmesini döndürün.

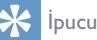

• Zaman zaman istasyonlar değişebilir. İstasyon listesini güncellemek için tam tarama yapmak üzere [Scan] (Tarama) menüsünü seçin.

## DAB radyo istasyonlarını kaydetme

#### Not

- t En fazla 20 adet Ön ayar radyo istasyonu kaydedebilirsiniz.
- 1 DAB modunda, bir DAB radyo istasyonunu ayarlayın.
- 2 İki saniyeliğine  $\bigstar$  ÖN AYAR düğmesine basılı tutun.
	- Ön ayarlı istasyon listesi gösterilir.
- 3 Ön ayar numarası seçmek için SEÇ düğmesini döndürün.
- 4 Onaylamak için SEÇ düğmesine basın.
	- **Faced** Stored<sup>1</sup> (ön ayar kaydedildi) görüntülenir.
	- ← İstasyon seçilen pozisyona kaydedildi.

## Ön ayarlı bir DAB radyo istasyonu seçme

DAB modunda, önceden ayarlanmış bir radyo istasyonu seçmek için iki yol bulunmaktadır.

#### Seçenek A:

- **| ★ ÖN AYAR** düğmesine basın.
- 2 Numara seçmek için SEÇ düğmesini döndürün.
- 3 Onaylamak için SEÇ düğmesine basın.

#### Seçenek B:

Mevcut önceki / sonraki istasyonu atlamak için düğmesine basın.

## DAB modunda menüyü kullanma

- 1 DAB modunda, DAB menüsüne erişmek için MENÜ düğmesine basın.
- 2 Menü seçenekleri arasından gezinmek için SEÇ düğmesini döndürün.

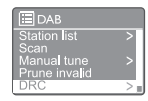

- **[Station list]** (İstasyon listesi): tüm DAB radyo istasyonlarını gösterir. Eğer hiçbir istasyon bulunamazsa, radyo DAB istasyonları taramaya ve istasyon listesine eklemeye başlar.
- [Scan] (Tarama): mevcut olan tüm DAB radyo istasyonlarını tarayın ve kaydedin.
- [Manual tune] (Manuel kanal seçici): manuel olarak belirli bir kanalı/frekansı ayarlayın ve istasyon listesine ekleyin.
- [Prune invalid] (Geçersizleri çıkarma): İstasyon listesinden tüm geçersiz istasyonları kaldırın.
- [DRC]: Bir radyo sinyalinin dinamik aralığını sıkıştırma, böylece sessiz seslerin sesini yükseltin ve yüksek seslerin seslerini azaltın.
- [Station order] (İstasyon sırası): İstasyon listesini kaydırırken, istasyonların nasıl düzenleneceğini tanımlamanızı sağlar.
- **[System settings]** (Sistem ayarları): Sistem ayarlarını ayarlayın ("Sistem ayarları menüsü kullanma" bölümüne bakın).
- [Main menu] (Ana Menü): Ana menüye erişin ("Ana menü kullanımı" bölümüne bakın).
- 3 Bir seçeneği seçmek için SEÇ düğmesine basın.
- 4 Bir seçeneğin altında herhangi bir alt seçenek mevcut ise adım 2 ila 3 'ü tekrarlayın.
	- Bir önceki menüye dönmek için  $\equiv$ düğmesine basın.

#### [Prune invalid] (Geçersizi çıkarma)

- t [YES] (Evet): İstasyon listesinden tüm geçersiz istasyonları kaldırın.
- t [No] (Hayır): Bir önceki menüye dönün.

#### [DRC]

- t [DRC high] (DRC yüksek): DRC'yi yüksek bir seviyeye getirin (gürültülü ortamlar için önerilen varsayılan seçenek).
- **[DRC low]** (DRC düşük): DRC'yi düşük bir seviyeye getirin.
- [DRC off] (DRC kapalı): DRC'yi kapatın.

#### [İstasyon sırası]

- [Alphanumeric] (Alfanumerik): istasyonları alfabetik sıraya göre düzenleyin (varsayılan ayar).
- [Ensemble] (Topluluk): Aynı toplulukta birlikte yayın yapan istasyon gruplarını listeler (örn.: BBC veya Güney Galler yerel).
- [Valid] (Geçerli): önce geçerli istasyonları, sonra kapalı istasyonları listeler.

#### Not

Eğer 15 saniye içinde herhangi bir düğmeye basılmazsa, menüden çıkılır.

## DAB bilgisini gösterme

DAB radyosunu dinlerken, aşağıdaki bilgilerin  $(varsa)$  aralarında gezinmek için  $\equiv$  düğmesine sürekli basılı tutun:

- $ightharpoonup$  istasyon adı
- → Dinamik Etiket Altkesiti (DLS)
- ← Sinyal gücü
- → Program türü (PTY)
- Topluluk Adı
- $\rightarrow$  Frekans
- → Sinyal hata oranı
- $\rightarrow$  Bit hızı ve ses durumu
- $\leftrightarrow$  Kodek
- $\rightarrow$  Saat ve tarih

## 8 FM Radyo Dinleme

### FM radyo istasyonlarını ayarlama

- **1 <del>D</del> KAYNAK** düğmesine basarak [FM radyo] modunu seçin.
- 2 Bir radyo istasyonu ayarlamak için SEC düğmesini saat yönünde veya saat yönünün tersinde döndürün veya sonraki güçlü istasyonu ayarlamak için düğmesine iki saniye boyunca basılı tutun.
- 3 Daha fazla radyo istasyonu aramak için adım 2'yi tekrarlayın.

### FM Radyo istasyonlarını kaydetme

Not

En fazla 20 tane FM radyo istasyonu kaydedebilirsiniz.

- 1 FM modunda, bir FM radyo istasyonunu arayın.
- 2 İki saniyeliğine ★ ÖN AYAR düğmesine basılı tutun.
	- Ön ayarlı istasyon listesi gösterilir.
- 3 Ön ayar numarası seçmek için SEÇ düğmesini döndürün.
- 4 Onaylamak için SEC düğmesine basın.
	- ← [Preset stored] (ön ayar kaydedildi) görüntülenir.
	- $\rightarrow$  İstasyon seçilen pozisyona kaydedildi.

## FM radyo istasyonlarını otomatik olarak kaydetme

#### FM modunda, SEÇ düğmesine basılı tutun.

Ünite tüm mevcut FM radyo istasyonlarını kaydeder ve ilk istasyonu yayınlar.

#### İpucu

t Önceden kaydedilmiş bir istasyonu kaldırmak için yerine başka bir istasyonu kaydedin.

## Ön ayarlı bir FM radyo istasyonunu seçme

FM modunda, önceden ayarlanmış bir radyo istasyonu seçmek için iki yol bulunmaktadır.

#### Seçenek A:

- $\star$  ÖN AYAR düğmesine basın.
- 2 Numara seçmek için SEÇ düğmesini döndürün.
- 3 Onaylamak için SEÇ düğmesine basın.

#### Seçenek B:

Mevcut önceki/sonraki ön ayarlı istasyonu atlamak için  $\blacktriangleright\blacktriangleleft$  / $\blacktriangleright\blacktriangleright\blacktriangleright\blacktriangleright\blacktriangleleft$  düğmesine basın.

## FM modunda menüyü kullanma

- $\blacksquare$  FM modunda, FM menüsüne erişmek için  $\equiv$ MENÜ düğmesine basın.
- 2 Menü seçenekleri arasından gezinmek için SEÇ düğmesini döndürün:

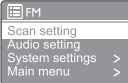

- [Scan setting] (Tarama ayarı)
- [Audio setting] (Ses ayarı)
- **[System settings]** (Sistem ayarları): Sistem ayarlarını ayarlayın ("Sistem ayarları menüsü kullanma" bölümüne bakın).
- t [Main menu] (Ana Menü): Ana menüye erişin ("Ana menü kullanımı" bölümüne bakın).
- 3 Bir seçeneği seçmek için SEÇ düğmesine basın.
- 4 Bir seceneğin altında herhangi bir alt seçenek mevcut ise adım 2 ila 3 'ü tekrarlayın.
	- Bir önceki menüye dönmek için  $\equiv$ düğmesine basın.

#### [Scan setting] (Tarama ayarı)

- [Strong stations only?]-[YES] (Sadece güçlü istasyonlar?)-(Evet): sadece güçlü sinyale sahip FM istasyonlarını tara.
- [Strong stations only?]-[NO] (Sadece güçlü istasyonlar?)-(Hayır): mevcut olan tüm FM istasyonlarını tara.

#### [Audio setting] (Ses ayarı)

- [Listen in Mono only?]-[YES] (Sadece Mono dinle?)-(Evet): Mono yayını seç.
- [Listen in Mono only?]-[NO] (Sadece Mono dinle?)-(Hayır): Stereo yayını seç.

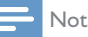

#### Eğer 15 saniye içinde herhangi bir düğmeye basılmazsa, menüden çıkılır.

## RDS bilgilerini gösterme

RDS (Radyo Veri Sistemi), FM istasyonlarının ek bilgi göstermesini sağlayan bir servistir.

RDS sinyalli bir FM istasyonunu dinlerseniz, bir RDS simgesi ve istasyon adı görüntülenir.

- 1 RDS istasyonu ayarlayın.
- 2 Aşağıdaki bilgilerin (varsa) aralarında  $gez$ inmek için  $\equiv$  düğmesine basılı tutun:
	- ← İstasyon adı
	- $\rightarrow$  Radyo metin mesaiları
	- ← Program türü
	- $\rightarrow$  Frekans
	- Tarih

## 9 Sistem ayarları menüsü kullanımı

- $\mathbf I$ Çalışma modunda, ana menüye erişmek için <sup>■</sup> düğmesine basın.
- $2^{\circ}$ SEC düğmesini döndürerek [System settings] (Sistem ayarları) secin.
- 3 Onaylamak için SEC düğmesine basın.
- $\overline{\mathbf{4}}$ Bir seçenek seçmek için adım 2 ila 3'ü tekrarlayın.

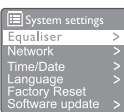

- [Equaliser] (Ekolayzer): Ekolayzer modunu secin.
- [Network] (Ağ): Ağ bağlantısı kurmanıza olanak sağlar.
- [Time/Date] (Saat/Tarih): Tarih ve saati ayarlayın.
- [Language] (Dil): Sistem dilini seçin.
- [Factory Reset] (Fabrika ayarlarına sıfırla): Radyoyu varsayılan fabrika ayarları durumuna sıfırlayın.
- [Software update] (Yazılım güncelle): Yazılım güncelleme bilgilerini kontrol edin.
- [Setup wizard] (Kurulum sihirbazı): Başlangıç kurulumunu gerçekleştirmeniz için size bilgi verir.
- [Info] (Bilgi): yazılım sürümü bilgisini gösterir.
- [Privacy policy] (Gizlilik politikası): Gizlilik politikasını görüntüler.
- [Backlight] (Arka ışık): Arka ışık ayarlarını ayarlayın.

Eğer 15 saniye içinde herhangi bir düğmeye basılmazsa, menüden çıkılır.

## Ağ ayarlarını ayarlama

Ι. [System settings] (Sistem ayarları)> [Network] (Ağ) seçin.

- $\mathcal{P}$ Bir seceneği veya alt seceneği seçmek için SEÇ düğmesini döndürün, sonra onaylamak icin SEC düğmesine basın.
	- [Network wizard] (Ağ sihirbazı): Ağ bağlantısı kurmanız için size bilgi verir.
	- [PBC Wlan setup] (PBC Wlan kurulumu): Kablosuz yönlendiriciniz WPS'i ve PBC kurulum yöntemini destekliyorsa, bu seceneği secin.
	- [View settings] (Görüntüleme ayarları): Mevcut ağ bilgilerini görüntüleyin.
	- [Manual settings] (Manuel ayarlar):
		- [DHCP enable] (DHCP etkin): IP adresini otomatik olarak tahsis edin.
		- **[DHCP disable]** (DHCP Devre Dışı): IP adresini manuel olarak tahsis edin.
	- [Network profile] (Ağ profili): Radyonun hatırladığı şebekelerin listesini görüntüleyin.
	- [Clear network settings] (Ağ ayarlarını temizle): Ağ ayarlarını temizleme seçeneği.
	- [Keep network connected?] (Ağa bağlı kalınsın mı?): Ağa bağlı kalınıp kalınılmayacağının seçimi.

## Saat/tarih ayarlama

- L [System settings] (Sistem ayarları)> [Time/Date] (Saat/Tarih) seçin.
- $\overline{2}$ Bir seçeneği veya alt seçeneği seçmek için SEC düğmesini döndürün, sonra onaylamak için SEÇ düğmesine basın.

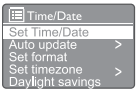

- [Set Time/Date] (Saat/Tarih Ayarla): Tarihi ve saati ayarlayın.
- [Auto update] (Otomatik güncelle):
	- **IUpdate from DAB1** (DAB 'dan güncelle): Zamanı DAB istasyonları ile güncelleyin.

Not

- [Update from FM] (FM 'den güncelle): Zamanı FM istasyonları ile güncelleyin.
- [Update from Network] (Ağdan güncelle): Zamanı İnternet radyo istasyonları ile güncelleyin.
- [No update] (Güncelleme yapma): Zaman senkronizasyonu devre dışı bırakın.
- [Set format] (Biçimi ayarla): 12/24 saat biçimini ayarlayın.
- **[Set timezone]** (Zaman dilimi ayarı): Zaman dilimini ayarlayın.
- t [Daylight savings] (Gün ışığı tasarrufu): Gün ışığı tasarrufunu etkinleştirin ya da devre dışı bırakın.

#### Not

- Eğer zamanı FM'den veya DAB dan güncelliyorsanız, gün ışığı tasarrufu seçeneğinin bir etkisi olmayacaktır.
- Eğer ağdan güncelleme yapıyorsanız saat diliminizi, ayarlayın.

## Sistem dilini ayarlama

- 1 [System settings] (Sistem ayarları)> [Language] (Dil) seçin.
	- Bir dil listesi görüntülenir.
- 2 Bir sistem dilini seçmek için SEÇ düğmesini döndürün, sonra onaylamak için SEÇ düğmesine basın.

## Tüm ayarları sıfırlama

- **System settings**] (Sistem ayarları) > [Factory Reset] (Fabrika ayarlarına dön) seçin.
- 2 Bir seçeneği seçmek için SEÇ düğmesini döndürün, sonra onaylamak için SEÇ düğmesine basın.
	- [Yes] (Evet): Radyoyu varsayılan fabrika ayarları durumuna sıfırlayın.
	- t [No] (Hayır): Bir önceki menüye dönün.

### Yazılım güncelleme bilgilerini kontrol etme

- $\left| \right|$  [System settings] (Sistem ayarları)> [Software update] (Yazılım güncelle) seçin.
- 2 Bir seçeneği veya alt seçeneği seçmek için SEÇ düğmesini döndürün, sonra onaylamak için SEÇ düğmesine basın.
	- [Auto-check setting] (Oto-kontrol ayarı): Yeni yazılım sürümlerinin periyodik olarak kontrol edilip edilmeyeceğini seçin.
	- **[Check now]** (Simdi kontrol et): Yeni yazılım sürümünü hemen şimdi kontrol edin.

#### Not

- Radyo yeni bir yazılımın mevcut olduğunu tespit ederse, güncelleme yapmayı isteyip istemediğinizi soracaktır. Kabul ederseniz, yeni yazılım indirilir ve yüklenir.
- Yazılım yükseltmeden önce, radyonun sabit bir şebeke güç bağlantısına bağlı olduğundan emin olun. Yazılım güncellemesi sırasında güç kesintisi ürüne zarar verebilir.

## Yazılım sürümüne bakma

- [System settings] (Sistem ayarları)>[Info] (Bilgi) seçin.
	- Geçerli yazılım sürümü gösterilir.

## Arka ışık ayarlarını ayarlama

- 1 [System settings] (Sistem ayarları)> [Backlight] (Arka ışık) seçin.
- 2 Bir seçeneği veya alt seçeneği seçmek için SEÇ düğmesini döndürün, sonra onaylamak için SEÇ düğmesine basın.
	- [Timeout] (Zaman aşımı): Ekran arka ışığı için bir zaman aşımı süresi belirleyin.
	- [On level] (Açık seviye): Arka ışık için bir parlaklık seviyesi seçin.
	- [Dim level] (Los seviye): Orta, Düşük ve Kapalı arasından bir ekran parlaklığı seviyesi seçin.

## 10 Ana menü kullanımı

- 1 Çalışma modunda, ana menüye erişmek için  $\equiv$  düğmesine basın.
- 2 SEÇ düğmesini döndürerek [Main menu] (Ana menü) seçin.
- 3 Onaylamak için SEÇ düğmesine basın.
- 4 Bir seçenek seçmek için adım 2 ila 3'ü tekrarlayın.
	- [Internet radio] (Internet Radyo): İnternet radyosu modunu seçin.
	- [Podcasts] (Ortam akışları): Ortam akışı radyo modunu seçin.
	- [Spotify]: Spotify modunu seçin.
	- **[DAB]**: DAB modunu seçin.
	- **[FM]**: FM modunu seçin.
	- [Bluetooth]: Bluetooth modunu seçin.
	- [Sleep] (Uyku): Uyku zamanlayıcısını ayarlayın.
	- [Alarms] (Alarmlar): Alarm zamanlayıcısını ayarlayın.
	- [System settings] (Sistem ayarları): Sistem ayarlarını ayarlayın ("Sistem ayarları menüsü kullanma" bölümüne bakın).

- Eğer 15 saniye içinde herhangi bir düğmeye basılmazsa, menüden çıkılır.
- Bir mod seçmek için KAYNAK düğmesinede basabilirsiniz.

Internet radyo, Ortam akışları, Spotify, DAB radyo, FM radyo veya Bluetooth.

## Alarm ayarlama

#### Not

- t Farklı zamanlarda çalması için iki alarm ayarlayabilirsiniz.
- Alarmın normal çalışmasını sağlamak için saatin doğru ayarlandığından emin olun.
- 1 [Main menu] (Ana menü)>[Alarms] (Alarmalar) seçin.
	- Saat ayarlanmamışsa, saati ayarlamanızı isteyen bir mesaj alırsınız.
- 2 Devam etmek için OK (Tamam) düğmesine basın.
	- Gün hanesi yanıp söner.
- 3 Gün seçmek için SEÇ düğmesini döndürün, sonra onaylamak için SEC düğmesine basın.
	- Ay hanesi yanıp söner.
- 4 Sırasıyla ayı, yılı , ve zamanı ayarlamak için adım 3'ü tekrarlayın.
	- $\rightarrow$  The [Alarm 1: off [00:00]] (Alarm 1: kapalı (00:00)) ve [Alarm 2: off [00:00]] (Alarm 2: kapalı (00:00)) seçenekleri görüntülenir.

**E** Alarms Alarm 1: Off [00:00]<br>Alarm 2: Off [00:00]

- $5$  [Alarm 1: off [00:00]] (Alarm 1: kapalı  $(00:00)$ ) > [Enable] (Etkinleştir) veya [Off] (Kapalı) seçmek için Adım 3'ü tekrarlayın.
- 6 Alarm zamanlayıcısını etkinleştirmek ya da devre dışı bırakmak için adım 3'ü tekrar edin:
	- [Off] (Kapalı): Alarm zamanlayıcısını devre dışı bırakın.
	- [Daily] (Günlük): Alarm her gün çalar.
	- **[Once]** (Bir kere): Alarm sadece bir kere çalar.
	- [Weekends] (Hafta sonları): Alarm Cumartesi ve Pazar günleri çalar.
	- **[Weekdays]** (Hafta içi): Alarm Pazartesiden Cumaya kadar her gün çalar.
- $7$  [Time] (Zaman) seçmek için Adım 3'ü tekrar edin ve sonra alarm zamanını ayarlayın.
- 8 **[Mode]** (Mod) seçmek için Adım 3'ü tekrar edin ve sonra alarm kaynağını ayarlayın.
	- [Buzzer] (Sesli uyarıcı): Sesli uyarıcıyı alarm kaynağı olarak seçin.
	- **[Internet radio]** (Internet Radyo): En son dinlediğiniz internet radyosu istasyonunu alarm kaynağı olarak seçin.

Not

- [DAB]: En son dinlediğiniz DAB radyosu istasyonunu alarm kaynağı olarak seçin.
- [FM]: En son dinlediğiniz FM radyosu istasyonunu alarm kaynağı olarak seçin.
- 9 **[Preset]** (Ön ayar) seçmek için adım 3'ü tekrar edin, sonra en son dinlediğiniz istasyonu ya da ön ayarlı bir radyo istasyonunu alarm kaynağı olarak seçin.
- 10 [Volume] (Ses seviyesi) seçmek için Adım 3'ü tekrar edin ve sonra alarm kaynağını ayarlayın.
- 11 [Save] (Kaydet) seçmek için adım 3'ü tekrarlayın.

Alarm 1 ayarlandı.

12 Alarm 2'yi ayarlamak için adım 5 ila 11'i tekrar edin.

#### Not

- Alarm aktif olduğunda, Alarm 1 veya Alarm 2 için bir alarm simgesi görüntülenir.
- · Alarmı durdurmak için radyonun üzerindeki ( düğmesine basın.
- Zamanı ve tarihi ayarlamak için [System settings] (Sistem ayarları)>[Time/Date] (Saat/Tarih) gidebilirsiniz ("Sistem ayarları menüsü kullanımı" > "Saat/Tarih Ayarla" bölümüne bakınız).

## Uyku zamanlayıcısını ayarlama

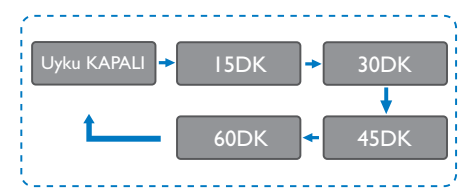

- 1 [Main menu] (Ana menü)>[Sleep] (Uyku) seçin.
- 2 Uyku zaman periyodunu (dakika olarak) seçmek için SEÇ düğmesini sürekli basılı olarak döndürün.
	- → [Sleep OFF] (Uyku KAPALI) görüntülendiği zaman, uyku zamanlayıcısı devre dışıdır.

## 11 Diğer özellikler

### Bluetooth aracılığıyla ses çalma

- **1 H KAYNAK** düğmesine basarak [Bluetooth] modunu seçin.
- **2** Menüye ulaşmak için  $\equiv$  **MENÜ** düğmesine basın.
- 3 Menü seçenekleri arasından gezinmek için SEÇ düğmesini döndürün:
	- Eşleştirme seçeneğini seçin ve SEÇ düğmesine basın.
	- Bilgi mesajı "Lütfen bir cihaz ile bağlantısı kurun: Philips TAR8805" Bluetooth simgesi yanıp sönerek gözükür.
	- Bluetooth cihazınızda, Bluetooth'u etkinleştirin ve eşleştirilebilecek Bluetooth cihazlarını arayın.
	- t Eşleştirme için cihazınızda görüntülenen [Philips TAR8805] seçeneğini seçin.
	- Başarılı bağlantıdan sonra ekran mesajı [Connected] (Bağlandı) olarak değişir ve Bluetooth simgesi yanıp sönmeyi durdurur.
- 4 Bir seceneği seçmek için SEC düğmesine basın.
- 5 Bir seçeneğin altında eğer herhangi bir alt seçenek mevcut ise adım 3 ila 4 'ü tekrarlayın.
	- $\rightarrow$  Bir önceki menüve dönmek için  $\equiv$ düğmesine basın.

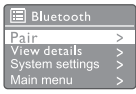

## Ses düzeyini ayarlama

Müzik çalma esnasında - VOL + (- SES +) düğmesini döndürerek ses düzeyini ayarlayın.

### Sessize alma

Müzik çalması esnasında sessize almak için ya da sesi geri açmak için MUTE (Sessiz) düğmesine basın.

## Kablosuz şarj etme

Telefonunuzu radyonun kablosuz şarj logosunun üzerine yerleştirerek, kablosuz şarj uyumlu telefonlarınızı internet radyosu ile şarj edebilirsiniz. Ekrandaki şarj simgesi şarj boyunca yanacaktır.

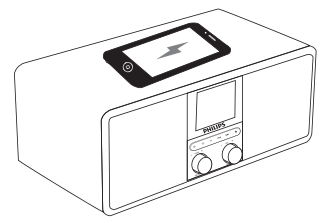

Kablosuz şarjı desteklemeyen diğer cihazlarınızıda radyonun arkasındaki USB şarj girişini kullanarak şarj edebilirsiniz.

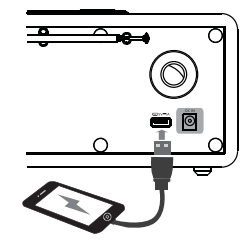

## 12 Ürün bilgisi

## Teknik Özellikler

#### Amplifikatör

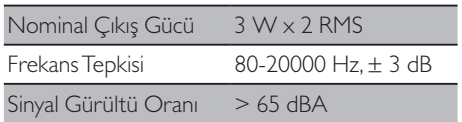

#### Wi-Fi

Wi-Fi Protokolü 802.11b/g/n

#### Kanal seçici

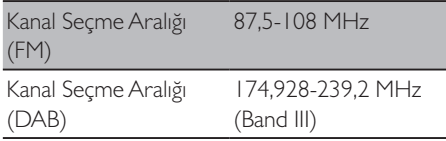

#### Hoparlör

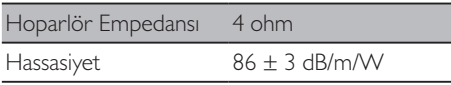

#### Bluetooth

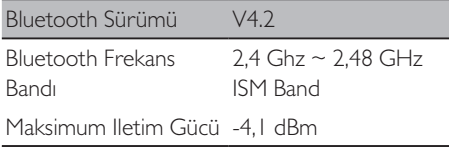

Bluetooth Aralığı 10 m (boş alan)

#### **WIFI**

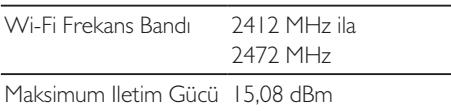

#### Genel bilgiler

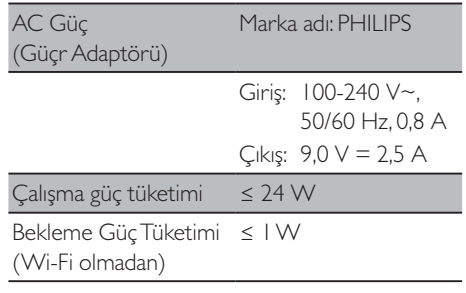

#### Boyutlar

- Ana Ünite  $(G \times Y \times U)$  268 x 113,5 x 159,3 mm

#### Ağırlık

- Ana ünite 1,31 kg

## 13 Sorun Giderme

#### Uyarı

Asla bu cihazın muhafazasını çıkarmayın.

Garantiyi geçerli tutmak için sistemi asla kendiniz onarmaya çalışmayın.

Bu cihazı kullanırken sorunla karşılaşırsanız, servis talep etmeden önce aşağıdaki noktaları kontrol ediniz. Eğer sorun hala devam ederse, Philips Web sayfasına gidin (www.philips.com/support). Phillps ile iletişime geçtiğinizde cihazın yakınınızda ve model numarasına ve seri numarasına ulaşılabiliyor olduğundan emin olun.

#### **Güç yok**

- Saatli radyonun AC güç kablosunun düzgün bir şekilde bağlandığından emin olun.
- AC çıkışında güç olduğundan emin olun.

#### **Ses yok veya ses kötü**

- Ses düzeyini ayarlayın.
- Radyonun sessizde olmadığını veya radyo istasyonunun hala ara belleğe alınmaya çalışılmadığını kontrol edin.
- Radyo anteninin pozisyonunu tamamen uzatın ve ayarlayın.
- Radyo parazitlerini önlemek için radyoyu diğer elektronik cihazlardan uzakta tutun.
- Wi-Fi ağ bağlantısını kontrol edin.
- t Wi-Fi antenin konumunu döndürün ve ayarlayın.

#### **Radyodan yanıt yok**

- AC güç fişini çıkarıp tekrar takın, ardından radyoyu tekrar açın.
- Radyonun bekleme modunda olup olmadığını kontrol edin. Evet ise, radyoyu açın.

#### **Zayıf radyo sinyali alımı**

- Radyo parazitlerini önlemek için radyoyu diğer elektronik cihazlardan uzakta tutun.
- Radyo anteninin pozisyonunu tamamen uzatın ve ayarlayın.
- Wi-Fi ağ bağlantısını kontrol edin.
- t Wi-Fi antenin konumunu döndürün ve ayarlayın.

#### **Yetersiz Wi-Fi sinyal gücü**

- Yönlendirici ve radyo arasındaki mesafeyi kontrol edin.
- Wi-Fi antenin konumunu döndürün ve ayarlayın.

#### **Wi-Fi ağınıza bağlanamıyor**

- Kablosuz yönlendiricinizin kapalı olup olmadığını kontrol edin.
- t Kablosuz yönlendiricinizin WPS desteklediğini kontrol edin. WPS destekli yönlendiricinizi radyoya bağlamak için doğru kurulum yöntemini (PBC veya PIN) kullanın. Gerekirse, Wi-Fi bağlantısını kurma konusunda kablosuz yönlendiricinizin kullanım kılavuzuna bakın.
- Wi-Fi ayarlarını yeniden yapılandırın ("Başlangıç" > "İlk kurulum yapma" ve "Sistem ayarları menüsü kullanma" > "Ağ ayarları ayarlama>" bakın).

#### **Bazı istasyonlar bazen çalışmaz**

- Bazı istasyonlar sadece sınırlı sayıda dinleyici destekleyebilir. Eğer birkaç dakika sonra tekrar denerseniz, istasyonları dinlemek mümkün olabilir.
- İstasyon yayın yapmıyor. Daha sonra tekrar deneyin

#### **Bazı istasyonlar istasyon listesinden kayboldu.**

Bir istasyon internet üzerinde yayını durduğunda, listeden çıkarılacaktır. Radyo, istasyonun yayında olup olmadığını sürekli kontrol edecektir. Eğer yeniden yayına başlarsa, istasyon listesine geri getirilecektir.

#### **Alarm çalışmıyor**

Saati/alarmı doğru ayarlayın.

## 14 Bildirim

#### MMD Hong Kong Holding Limited Şirketi

tarafından açıkça onaylanmadan, bu cihaza yapılan herhangi değişiklik ya da modifikasyon, kullanıcının ekipmanı çalıştırma yetkisini geçersiz kılabilir.

## Uygunluk

 $C \in$ 

Burada, MMD Hong Kong Holding Limited Sirketi, bu ürünün 2014/53/AB sayılı Direktifin esas şartlarına ve diğer ilgili hükümlerine uygun olduğunu beyan eder. Uygunluk Beyanını www.philips.com/support adresinde bulabilirsiniz.

## Çevre bakımı

#### **Eski ürünün ve pilin atılması**

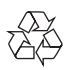

Ürününüz geri dönüşümlü ve tekrar kullanılabilinir yüksek kaliteli malzeme ve bileşenler ile tasarlanmış ve üretilmiştir.

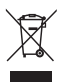

Ürün üzerindeki bu sembol, ürünün 2012/19/AB sayılı Avrupa Yönergesi kapsamında olduğu anlamına gelir.

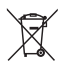

Bu sembol, ürünün normal evsel atıklarla birlikte atılmayan 2013/56/AB sayılı Avrupa Yönergesi kapsamında olan pilleri içerdiği anlamına gelir. Elektrikli ve elektronik ürünler ve bataryalar için yerel ayrı toplama sistemi hakkında bilgi edinin. Yerel kurallara uyun ve ürünü ve pilleri asla normal evsel atıklarla birlikte atmayın.

Eski ürünlerin ve pillerin doğru şekilde atılması, çevre ve insan sağlığı için olumsuz sonuçları önlemeye yardımcı olur.

#### **Tek kullanımlık pilleri çıkarma**

Tek kullanımlık pilleri çıkarmak için pil takma bölümüne bakın.

#### **Çevresel bilgi**

Tüm gereksiz paketleme çıkarılmıştır. Ambalajı üç malzemeye ayırarak kolaylaştırmaya çalıştık: karton (kutu), polistiren köpük (tampon) ve polietilen (torbalar, koruyucu köpük tabakası). Sisteminiz, eğer uzman bir şirket tarafından sökülürse, geri dönüştürülebilen ve yeniden kullanılabilen malzemelerden oluşmaktadır. Lütfen ambalaj malzemelerinin, bitmiş pillerin ve eski ekipmanların atılmasıyla ilgili yerel düzenlemelere uyun.

## Ticari marka bildirimi

## **83 Bluetooth**®

Bluetooth® kelimesi markası ve logoları, Bluetooth SIG, Inc. Şirketine ait tescilli ticari markalardır ve bu markaların MMD Hong Kong Holding Limited Şirketi tarafından herhangi bir şekilde kullanılması lisansa bağlıdır. Diğer ticari markalar ve ticari isimler kendi sahiplerine aittir.

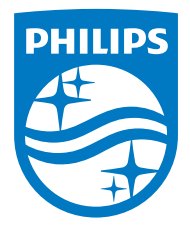

Özellikler bildirim yapılmaksızın değiştirilebilir.

Philips ve Philips Shield Amblemi, Koninklijke Philips N.V. şirketinin tescilli ticari markalarıdır ve lisans altında kullanılmaktadır. Bu ürün, MMD Hong Kong Holding Limited Şirketi veya bağlı şirketlerinden biri tarafından üretilmiştir ve sorumluluğu altında satılmaktadır, MMD Hong Kong Holding Limited Şirketi, bu ürünle ilgili olarak garanti veren taraftır.

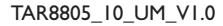

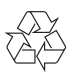